# ICM DBLookup函式配置示例

### 目錄

簡介 必要條件 需求 採用元件 設定 驗證 疑難排解

# 簡介

本文檔介紹如何在Intelligent Contact Manager(ICM)中配置DBLookup函式,以便從外部資料庫提取 資料並在指令碼中使用它。為了說明如何配置該函式,本文檔使用使用者嘗試識別呼叫方是否為清 單一部分的示例場景(例如,為了提供優先順序服務)。

## 必要條件

#### 需求

本文件沒有特定需求。

### 採用元件

本文件所述內容不限於特定軟體和硬體版本。

本文中的資訊是根據特定實驗室環境內的裝置所建立。文中使用到的所有裝置皆從已清除(預設 )的組態來啟動。如果您的網路正在作用,請確保您已瞭解任何指令可能造成的影響。

### 設定

#### 1. 建立資料庫。

首先建立資料庫。在Microsoft SQL Server Management Studio中, 按一下右鍵Databases並 選擇New Database:

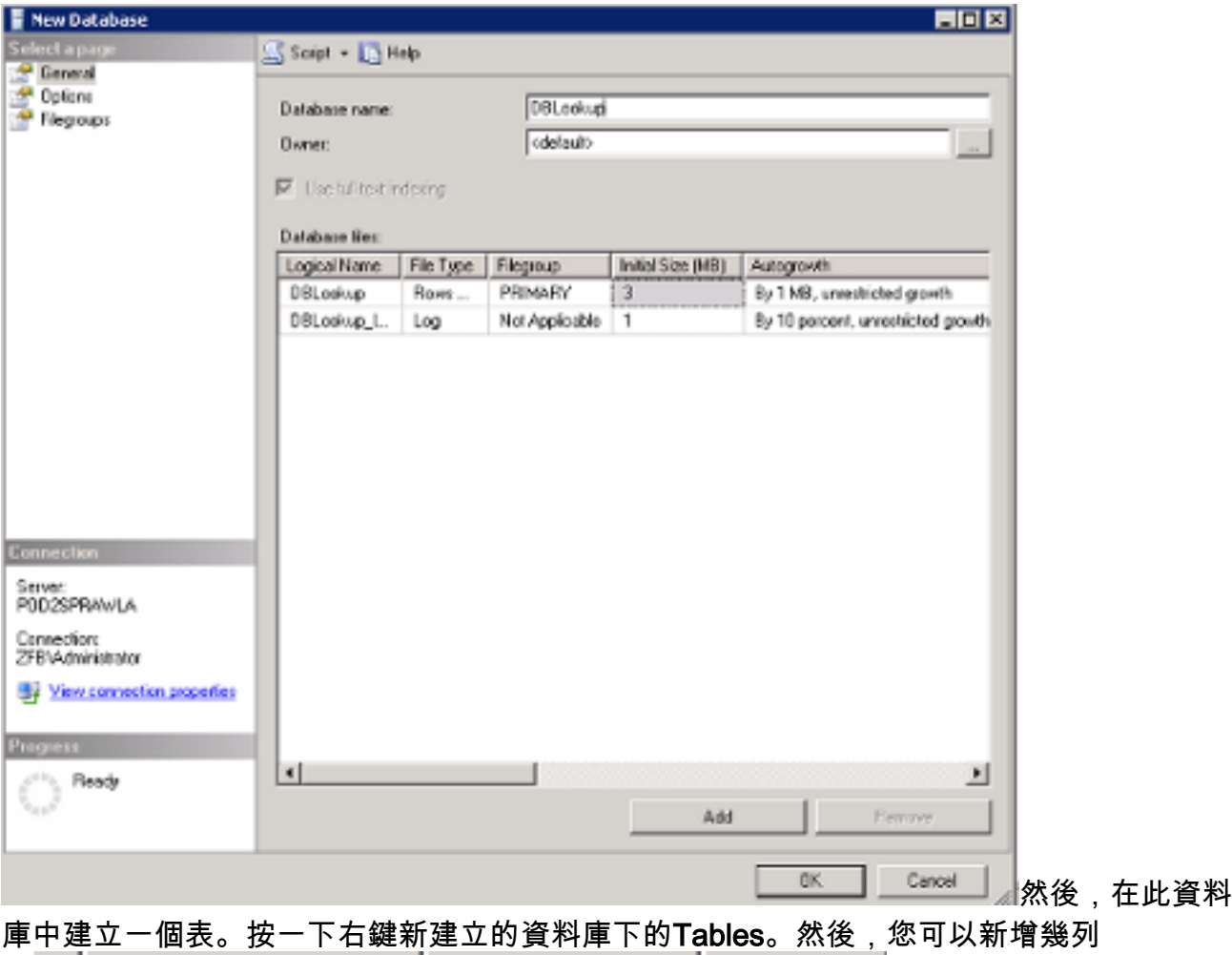

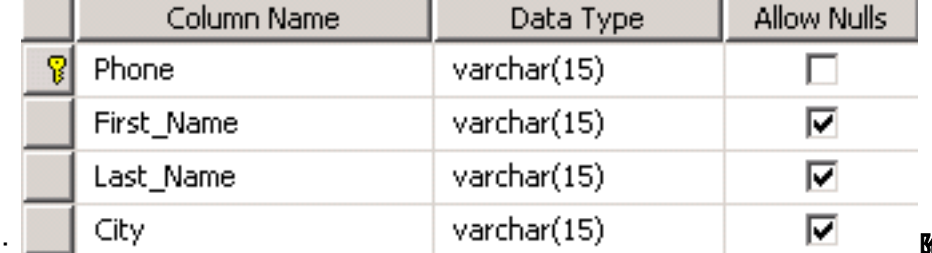

: 附註:將DBLookup節點訪 問的表中的所有整數欄位定義為NOT NULL。SQL資料庫僅支援以下資料型別

:SQLINT1(tinyint)、SQLINT2(smallint)、SQLINT4(int)、SQLCHAR(char)、 SQLVARCHAR(varchar)、SQLFLT4DBFLT4(real)、SQLFLT8DBFLT8(float)和 SQLDATETIME(datetime)。 必須將SQLDATETIME、SQLVARCHAR和SQLCHAR以外的所 有欄位定義為NOT NULL欄位。可以將這三個欄位定義為NULL。選擇varchar資料型別,因為 它允許靈活使用數字中的字元。要將Phone列設定為主鍵,請取消選中覈取方塊中的Allow Nulls。要將此列設定為主鍵,請按一下右鍵並選擇設定主鍵

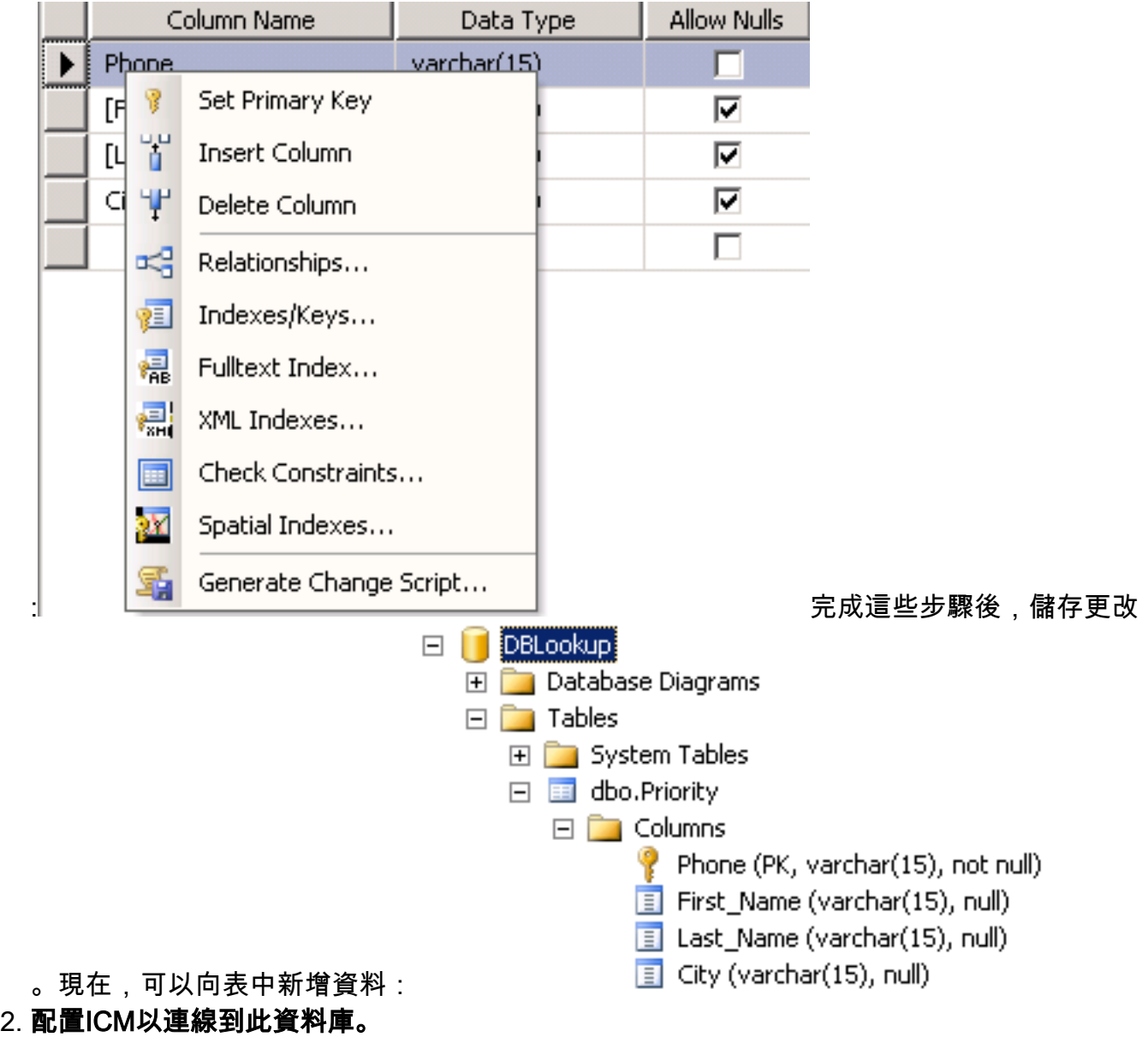

使用資源管理器工具下的Configuration Manager以開啟Database Lookup Explorer。然後,新 增新建立的資料庫和列:

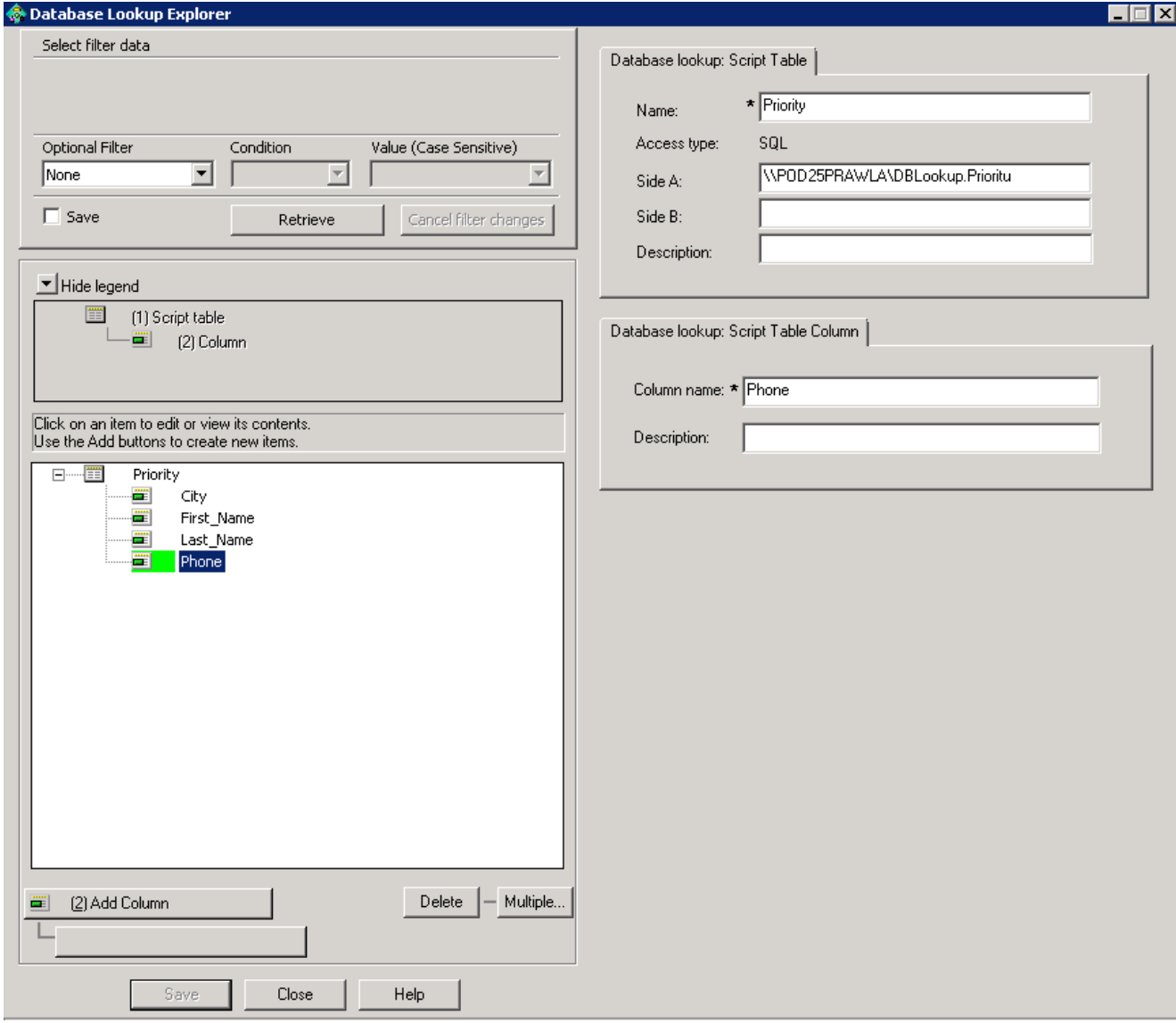

您還需要配置使用者名稱/口令才能登入資料庫,因為系統預設使用口令為空的sa。使用以下 項在登錄檔中配置使用者名稱/密碼:

**HKEY\_LOCAL\_MACHINE\SOFTWARE\Cisco Systems,**

**Inc.\ICM\inst1\RouterA\Router\CurrentVersion\Configuration\Database\SQLLogin**

此示例說明如何使用域使用者配置金鑰:

**\\POD2SPRAWLA\DBLookup=(ZFB\Administrator,password)**

附註:請勿在密碼中使用以下特殊字元:"="、")"、"("、"、"、"?"、"\"、"/"

- 3. 確保在Edit Router螢幕中選擇Enable Database Routing,該螢幕可在Web介面上的路由器設 定中訪問
	- :

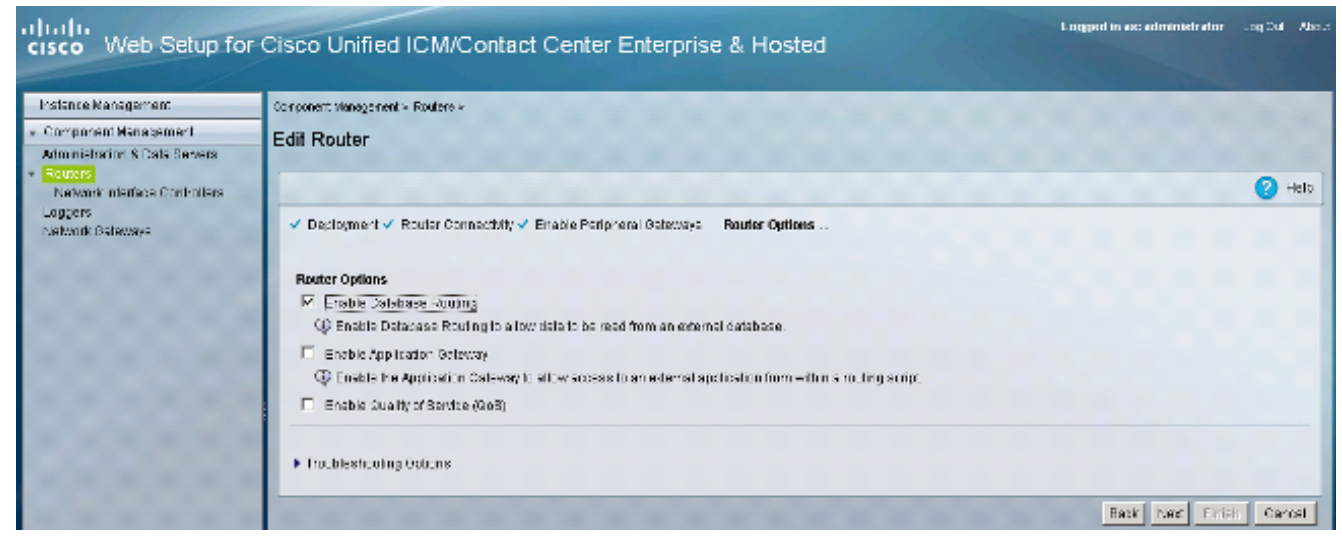

#### 在指令碼中使用此資料庫。 4.

新增DBLookup節點並指定要搜尋的表。此示例顯示使用CallingLineID搜尋Priority表的過程。 由於選擇nchar作為資料型別,因此必須在輸入查詢之前將數字轉換為字串:

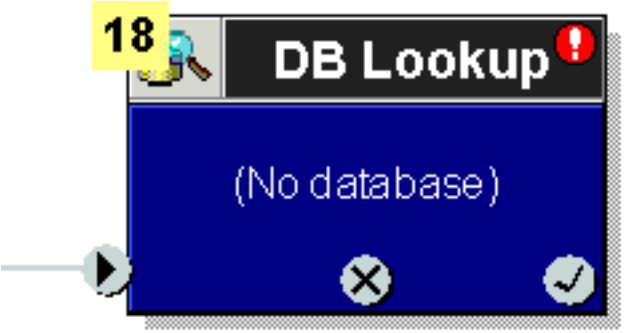

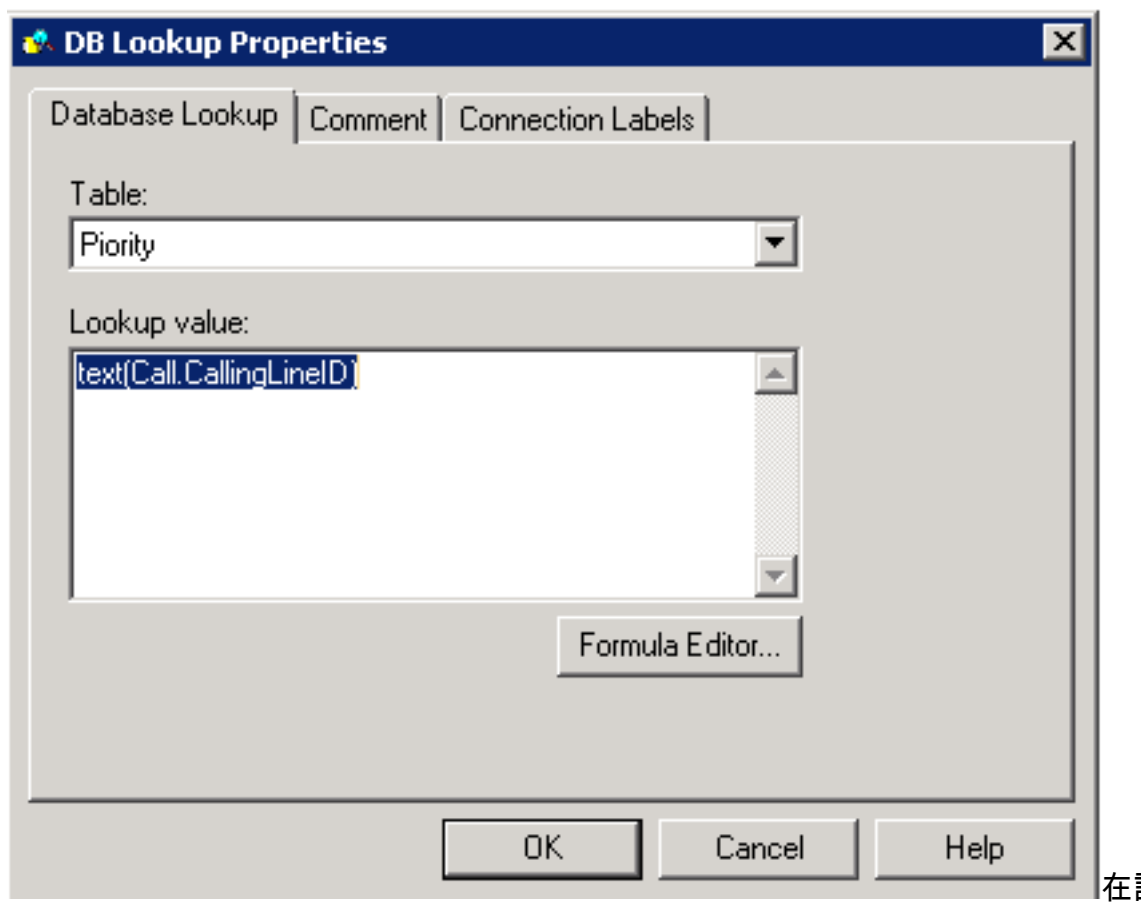

在設定為主鍵的

列上進行查詢。以後,您可以使用同一行中的資料來填充呼叫變數。此示例顯示了在資料庫和 配置管理器中新增的另一列City, 該列可以填充到指令碼中

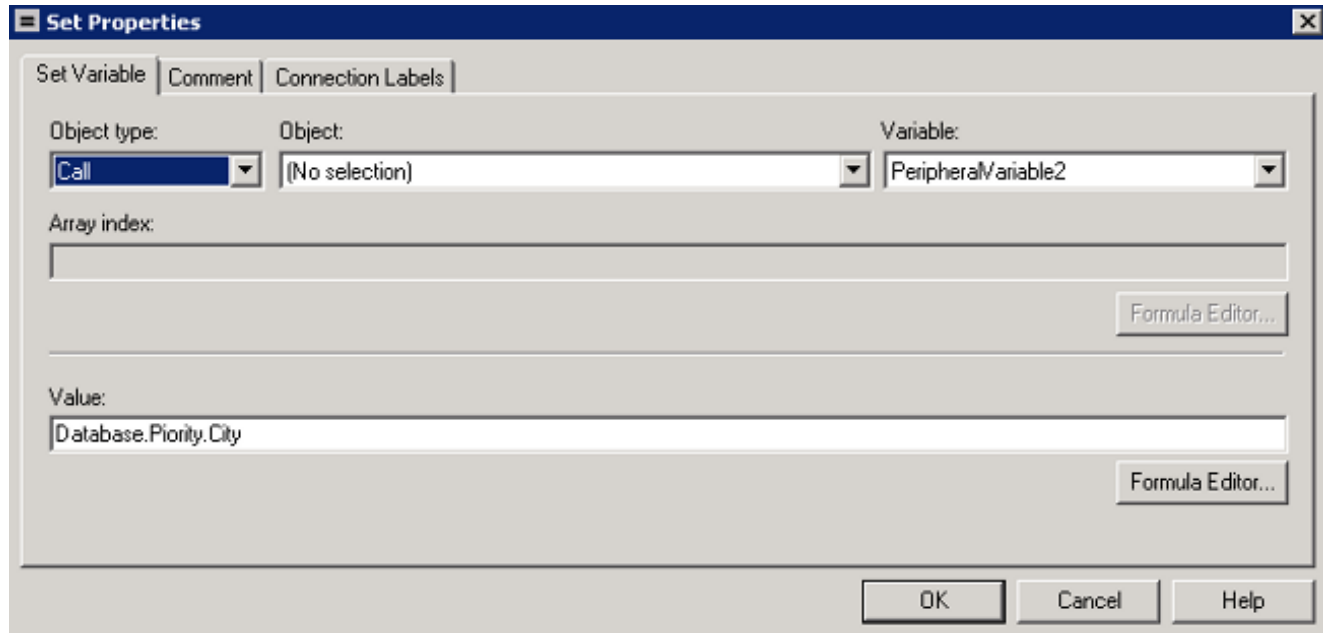

### 驗證

使用此部分可以確認DB Worker能夠連線到外部資料庫。建立一個dbw.txt檔案,該檔案包含自上次 重新啟動資料庫工作進程以來的日誌 :

C:\Users\Administrator.ZFB>**cdlog**

C:\icm\inst1\ra\logfiles>**dumplog dbw /o /ms /last** 驗證DB Worker是否可以使用dbw.txt連線到資料庫:

```
12:39:08:413 ra-dbw Trace: Attempting integrated security open of
POD2SPRAWLA using ZFB\Administrator 12:39:08:451 ra-dbw Trace: Sucessfully impersonated
ZFB\Administrator 12:39:08:476 ra-dbw Trace: 'id' is column 2 in sysobjects. 12:39:08:477 ra-dbw
Trace: ID for table Priority is 5575058 12:39:08:484 ra-dbw Trace: Columns for Priority:
12:39:08:484 ra-dbw Trace: Column 1: Phone, type=47, length=30 12:39:08:536 ra-dbw Trace:
Primary key for Priority is Phone, column 1. 12:39:08:557 ra-dbw Trace: Created connection to
POD2SPRAWLA,DBLookup for thread 0 12:39:08:557 ra-dbw Trace: Created connection to
POD2SPRAWLA,DBLookup for thread 1 12:39:08:558 ra-dbw Trace: Created connection to
POD2SPRAWLA,DBLookup for thread 2 12:39:08:558 ra-dbw Trace: Created connection to
POD2SPRAWLA,DBLookup for thread 3 12:39:08:558 ra-dbw Trace: Created connection to
POD2SPRAWLA,DBLookup for thread 4 12:39:08:558 ra-dbw Trace: ScriptTable Piority is now
available. 12:39:08:559 ra-dbw Trace: ScriptTable Piority (ID 5000) connected to
POD2SPRAWLA,DBLookup,Priority 12:39:08:559 ra-dbw Trace: Internal connect for
POD2SPRAWLA,DBLookup,Priority 12:39:08:559 ra-dbw Trace: 'id' is column 2 in sysobjects.
12:39:08:560 ra-dbw Trace: ID for table Priority is 5575058 12:39:08:560 ra-dbw Trace: Columns
for Priority: 12:39:08:560 ra-dbw Trace: Column 1: Phone, type=47, length=30 12:39:08:561 ra-dbw
Trace: Primary key for Priority is Phone, column 1. 12:39:08:561 ra-dbw Trace: Column Phone (ID
5002) is table column 1, type 47. 12:39:08:561 ra-dbw Trace: ScriptTable Piority (ID 5000)
connected to
```
POD2SPRAWLA, DBLookup, Priority

當主鍵列中沒有匹配條目(由指令碼中的DBLookup節點觸發)時,資料庫輔助進程日誌會顯示此 響應:

13:24:05:294 ra-dbw Trace: Queue a lookup request 13:24:05:295 ra-dbw Trace: DBWorker Thread 0 (ID 350760 Table:Priority): Received request: transactionID 1 13:24:05:295 ra-dbw Trace: DBWorker Thread 0 (ID 350760),transactionID 1, Attempt to read the record: 13:24:05:295 ra-dbw Trace: DBWorker transactionID 1, Failed! result=1 若有相符專案,則表示回應:

13:25:25:810 ra-dbw Trace: Queue a lookup request 13:25:25:810 ra-dbw Trace: DBWorker Thread 1 (ID 354428 Table:Piority): Received request: transactionID 2 13:25:25:810 ra-dbw Trace: DBWorker Thread 1 (ID 354428),transactionID 2, Attempt to read the record: 13:25:25:811 ra-dbw Trace: DBWorker Thread 1 (ID 354428),transactionID 2, Succeeded.

疑難排解

目前尚無適用於此組態的具體疑難排解資訊。